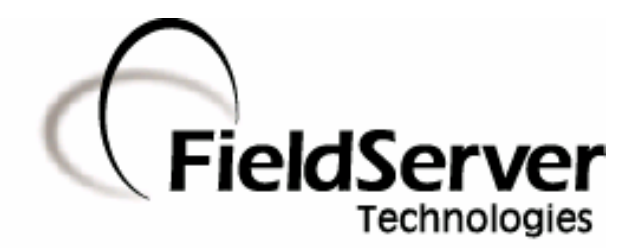

A Sierra Monitor Company

# Driver Manual (Supplement to the FieldServer Instruction Manual)

# FS-8700-01 Modbus RTU & FS-8700-08 Modbus ASCII

There are several similarities between these two drivers and we have incorporated them into the same manual to ensure that our information stays current. Although both drivers are referenced in this manual, they are different drivers and need to be ordered separately."

# APPLICABILITY & EFFECTIVITY

Effective for all systems manufactured after May 1, 2001

Instruction Manual Part Number: T28700-01 Rev. A.

Applicability and Effectivity

# Table of Contents

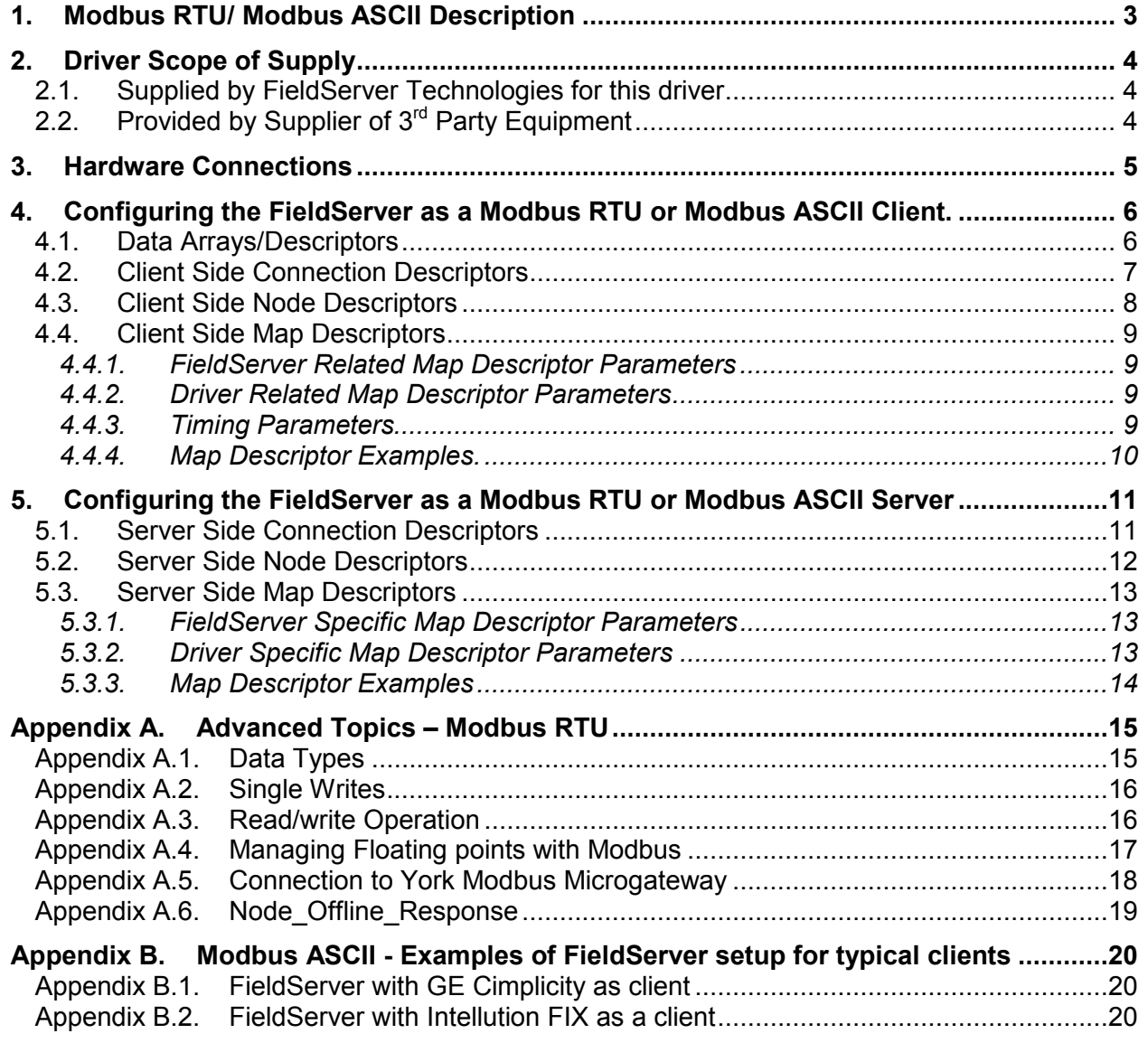

# 1. Modbus RTU/ Modbus ASCII Description

The Modbus RTU and Modbus ASCII drivers allow the FieldServer to transfer data to and from devices over either RS-232 or RS-485 using Modbus RTU or Modbus ASCII protocol respectively. The driver was developed for Modbus Application Protocol Specification V1.1a" from Modbus-IDA. The specification can be found at www.modbus.org. The FieldServer can emulate either a Server or Client.

The information that follows describes how to expand upon the factory defaults provided in the configuration files included with the FieldServer.

There are various register mapping models being followed by various vendors To cover all these models FieldServer uses the following three Models

- Modicon\_5digit Use this format where addresses are defined in 0xxxx, 1xxxx, 3xxxx or 4xxxx format. A maximum of 9999 registers can be mapped of each type. This is FieldServer driver's default format.
- ADU –Application Data Unit address. Use this format where addresses of each type are defined in the range 1-65536
- PDU –Protocol Data unit address. Use this format where addresses of each type are defined in the range 0-65535.

The key difference between ADU and PDU is for example if Address\_Type is ADU and address is 1, the driver will poll for register 0. If Address Type is PDU, the driver will poll for address 1.

Note 1: If vendor document shows addresses in extended Modicon (i.e. 6 digit) format like 4xxxxx then consider these addresses as xxxxx (omit the first digit) and use either ADU or PDU

Note 2: The purpose of providing 3 different ways of addressing the Modbus registers is to allow the user to choose the addressing system most compatible with the address list being used. At the protocol level, the same protocol specification is used for all three with the exception of the limited address range for Modicon\_5digit.

# 2. Driver Scope of Supply

# 2.1. Supplied by FieldServer Technologies for this driver

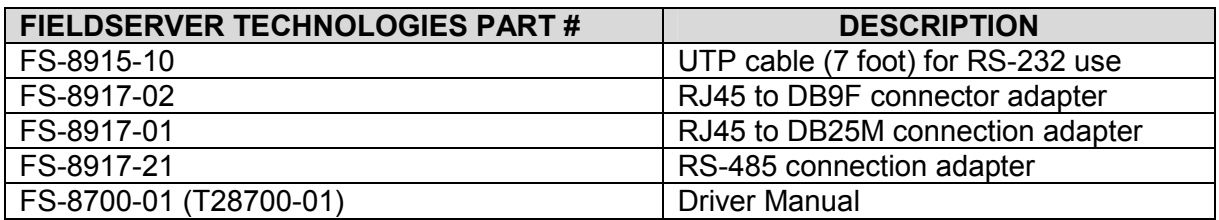

# 2.2. Provided by Supplier of 3<sup>rd</sup> Party Equipment

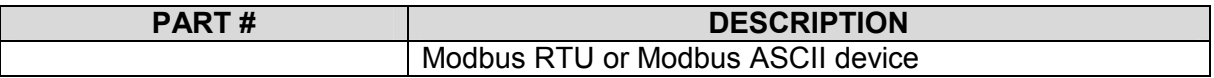

# 3. Hardware Connections

It is possible to connect a Modbus RTU or Modbus ASCII device to any of the existing serial ports on the FieldServer<sup>1</sup>. These ports simply need to be configured for the appropriate driver in the configuration file.

Configure the Modbus RTU or Modbus ASCII device according to manufacturer's instructions.

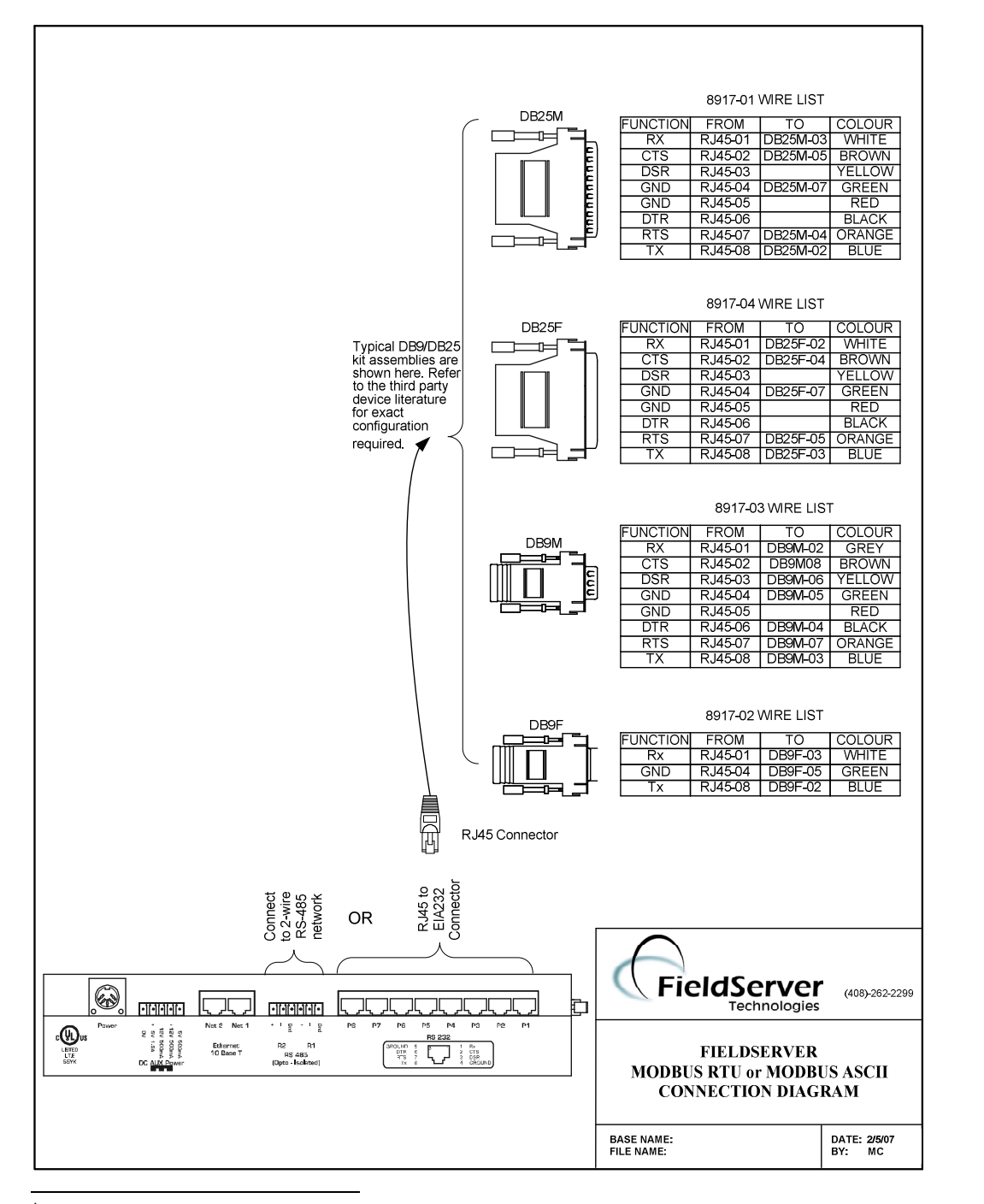

<sup>1</sup> Not all ports shown are necessarily supported by the hardware. Consult the appropriate Instruction manual for details of the ports available on specific hardware.

FieldServer Technologies 1991 Tarob Court Milpitas, California 95035 USA Web:www.FieldServer.com Tel: (408) 262-2299 Fax: (408) 262-2269 Toll\_Free: 888-509-1970 email: support@FieldServer.com

# 4. Configuring the FieldServer as a Modbus RTU or Modbus ASCII Client.

For a detailed discussion on FieldServer configuration, please refer to the FieldServer Configuration Manual. The information that follows describes how to expand upon the factory defaults provided in the configuration files included with the FieldServer (See ".csv" sample files provided with the FieldServer).

This section documents and describes the parameters necessary for configuring the FieldServer to communicate with a Modbus RTU or Modbus ASCII Server.

# 4.1. Data Arrays/Descriptors

The configuration file tells the FieldServer about its interfaces, and the routing of data required. In order to enable the FieldServer for Modbus RTU or Modbus ASCII communications, the driver independent FieldServer buffers need to be declared in the "Data Arrays" section, the destination device addresses need to be declared in the "Client Side Nodes" section, and the data required from the Servers needs to be mapped in the "Client Side Map Descriptors" section. Details on how to do this can be found below.

Note that in the tables, \* indicates an optional parameter, with the bold legal value being the default.

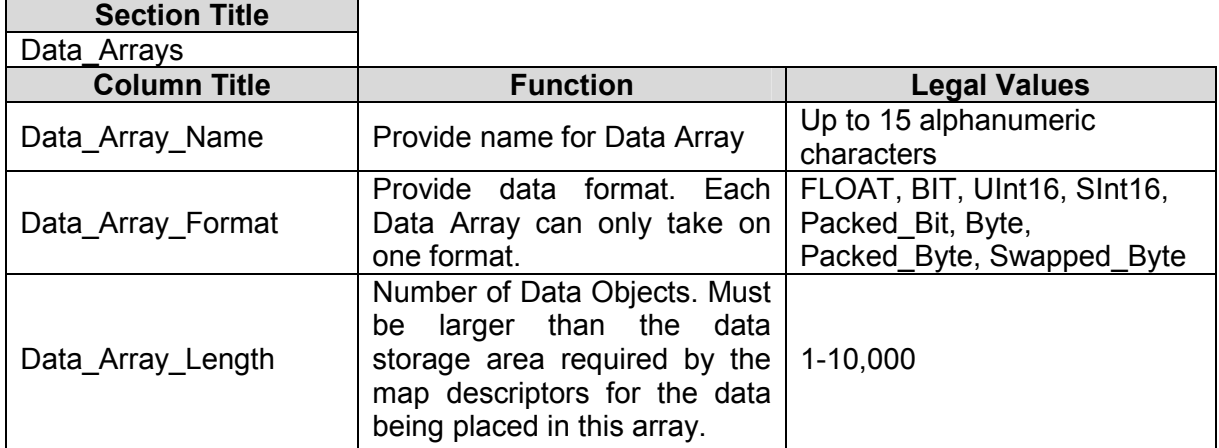

# Example

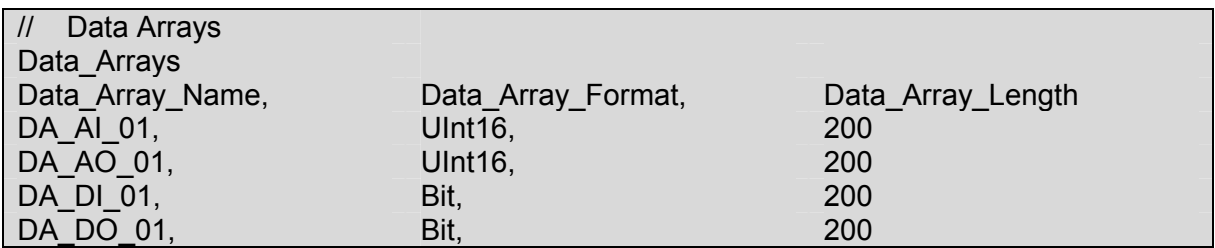

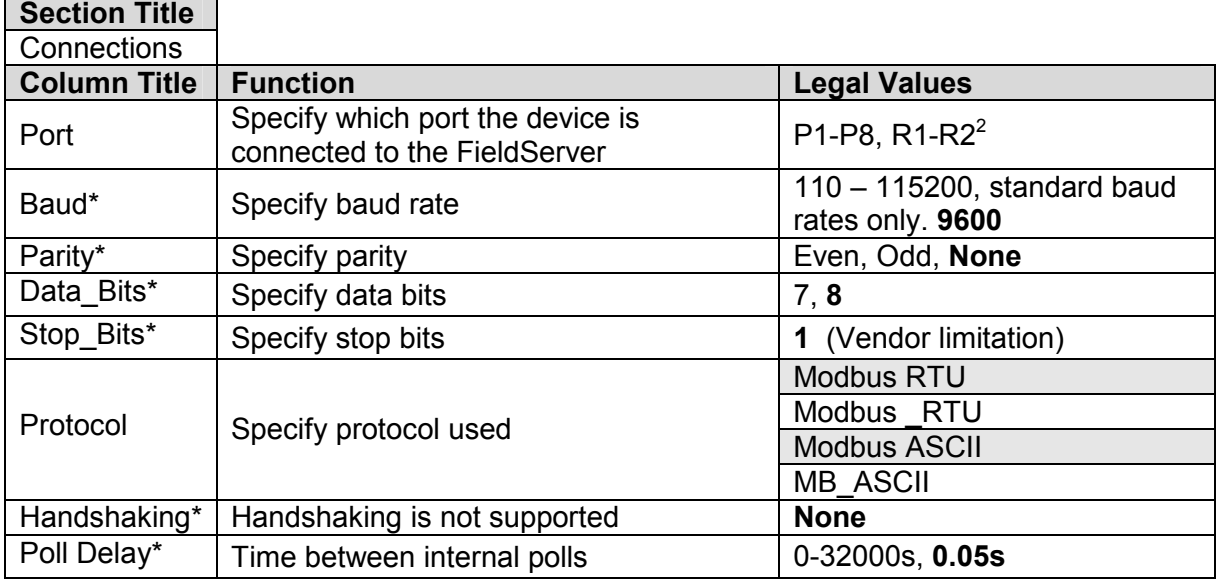

# 4.2. Client Side Connection Descriptors

#### **Example**

Change protocol to MB\_ASCII to use Modbus ASCII protocol

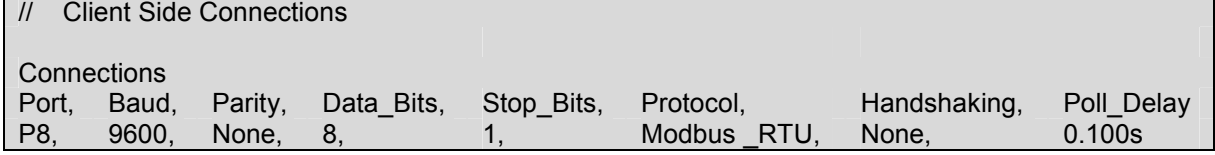

<sup>&</sup>lt;u>2</u><br><sup>2</sup> Not all ports shown are necessarily supported by the hardware. Consult the appropriate Instruction manual for details of the ports available on specific hardware.

# 4.3. Client Side Node Descriptors

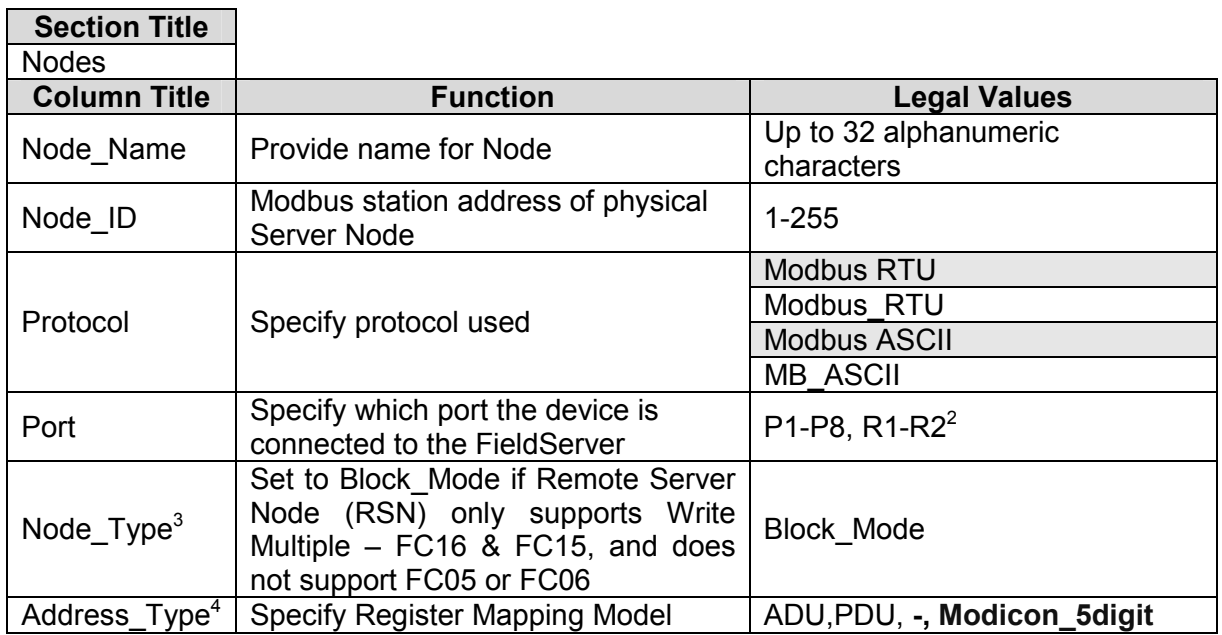

#### Example:

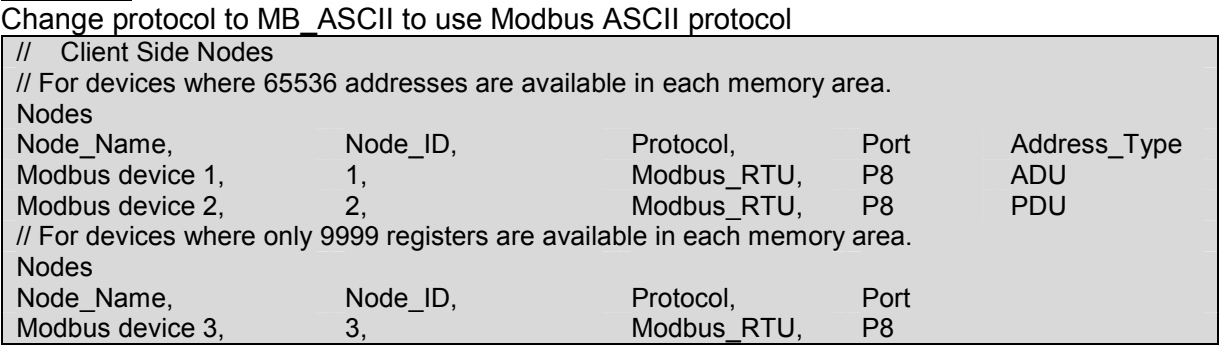

THE TRIM TRIM TRIM THE TRIM THE TRIM THE TRIM THE TRIM THE TRIM THE TRIM THE TRIM THE TRIM THE TRIM THE SUB-<br>The sparameter is not specified the default function codes will be FC 05 (Single\_Coil) and FC 06 (Single\_Register). Refer to Appendix A.3 for more information.<br><sup>4</sup> Optional for Modican 5 digit doviese.

Optional for Modicon 5 digit devices

FieldServer Technologies 1991 Tarob Court Milpitas, California 95035 USA Web:www.FieldServer.com Tel: (408) 262-2299 Fax: (408) 262-2269 Toll\_Free: 888-509-1970 email: support@FieldServer.com

# 4.4. Client Side Map Descriptors

## 4.4.1. FieldServer Related Map Descriptor Parameters

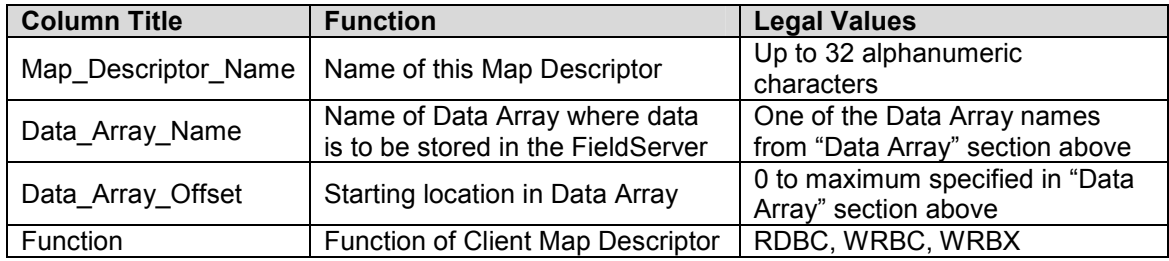

#### 4.4.2. Driver Related Map Descriptor Parameters

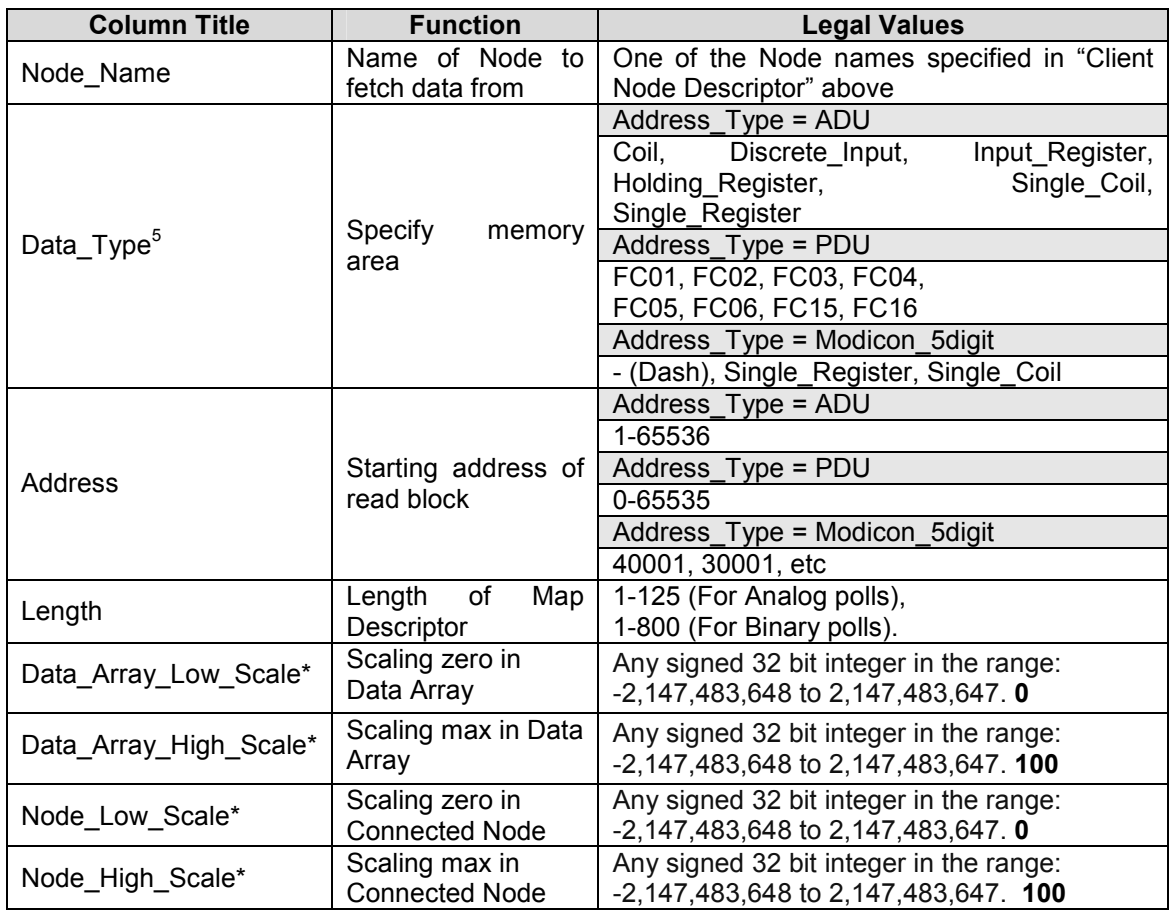

#### 4.4.3. Timing Parameters

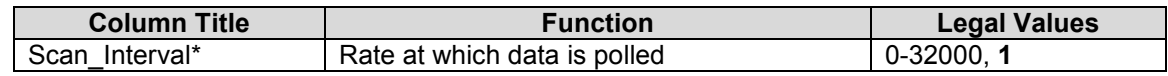

 5 Optional only for Modicon\_5digit addressing, and only if Single writes do not need to be forced

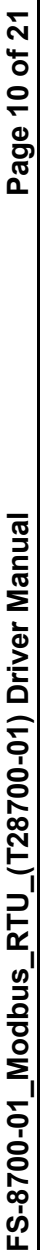

# 4.4.4. Map Descriptor Examples. **Map Descriptor Examples.**  $4.4.4.$

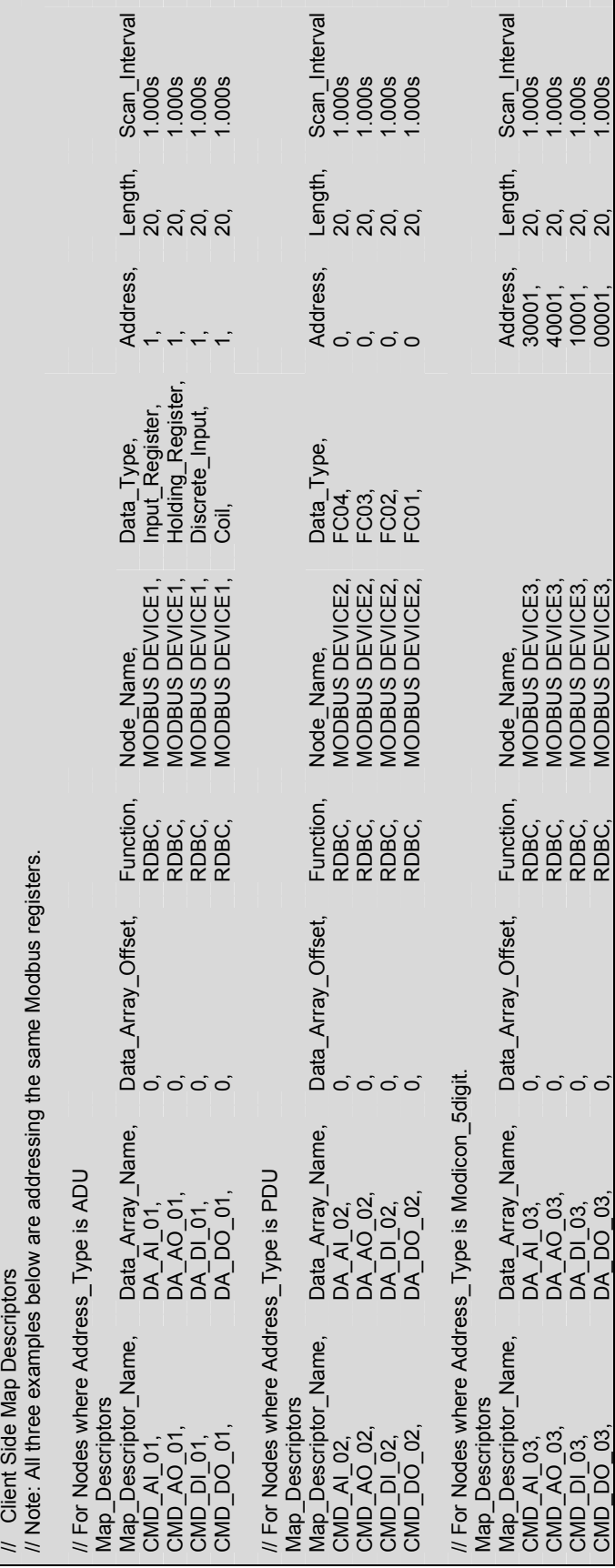

FieldServer Technologies 1991 Tarob Court Milpitas, California 95035 USA Web:www.FieldServer.com<br>Tel: (408) 262-2299 Fax: (408) 262-2269 Toll\_Free: 888-509-1970 email: support@FieldServer.com FieldServer Technologies 1991 Tarob Court Milpitas, California 95035 USA Web:www.FieldServer.com Tel: (408) 262-2299 Fax: (408) 262-2269 Toll\_Free: 888-509-1970 email: support@FieldServer.com

# 5. Configuring the FieldServer as a Modbus RTU or Modbus ASCII Server

For a detailed discussion on FieldServer configuration, please refer to the FieldServer Configuration Manual. The information that follows describes how to expand upon the factory defaults provided in the configuration files included with the FieldServer (See ".csv" sample files provided with the FieldServer).

This section documents and describes the parameters necessary for configuring the FieldServer to communicate with a Modbus RTU or Modbus ASCII Client.

The configuration file tells the FieldServer about its interfaces, and the routing of data required. In order to enable the FieldServer for Modbus RTU or Modbus ASCII communications, the driver independent FieldServer buffers need to be declared in the "Data Arrays" section, the FieldServer virtual Node(s) needs to be declared in the "Server Side Nodes" section, and the data to be provided to the clients needs to be mapped in the "Server Side Map Descriptors" section. Details on how to do this can be found below.

Note that in the tables,  $*$  indicates an optional parameter, with the **bold** legal value being the default.

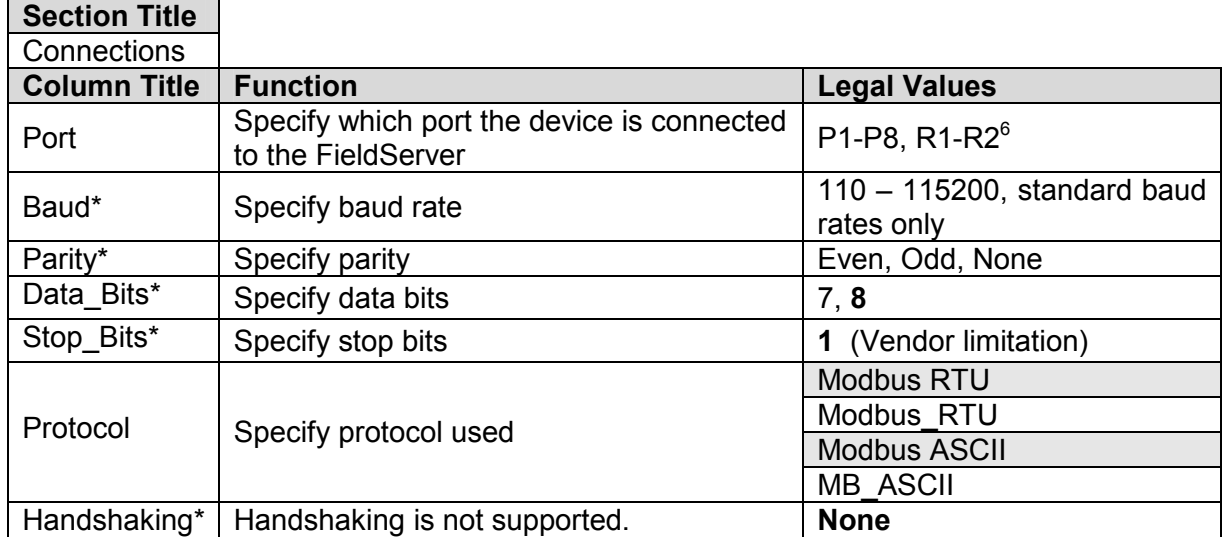

# 5.1. Server Side Connection Descriptors

#### Example

Change protocol to MB\_ASCII to use Modbus ASCII protocol

| <b>Server Side Connections</b><br>$\prime\prime$ |       |         |                                 |  |             |             |  |
|--------------------------------------------------|-------|---------|---------------------------------|--|-------------|-------------|--|
|                                                  |       |         |                                 |  |             |             |  |
| Connections                                      |       |         |                                 |  |             |             |  |
| Port.                                            | Baud, | Parity, | Data Bits, Stop Bits, Protocol, |  |             | Handshaking |  |
| P1                                               | 9600. | None.   |                                 |  | Modbus RTU, | <b>None</b> |  |

 $\overline{a}$  $6$  Not all ports shown are necessarily supported by the hardware. Consult the appropriate Instruction manual for details of the ports available on specific hardware.

FieldServer Technologies 1991 Tarob Court Milpitas, California 95035 USA Web:www.FieldServer.com Tel: (408) 262-2299 Fax: (408) 262-2269 Toll\_Free: 888-509-1970 email: support@FieldServer.com

# 5.2. Server Side Node Descriptors

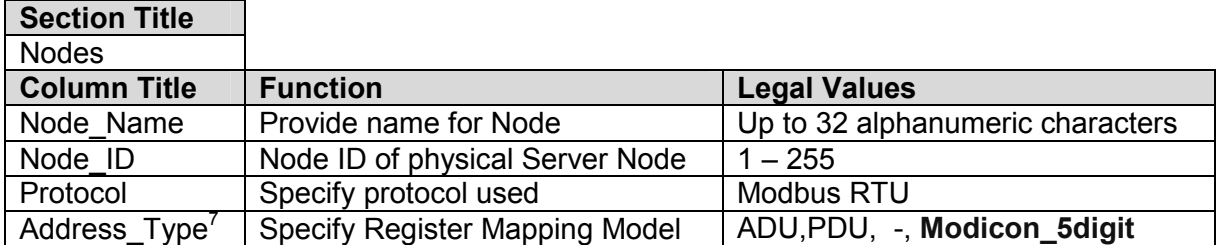

## **Example**

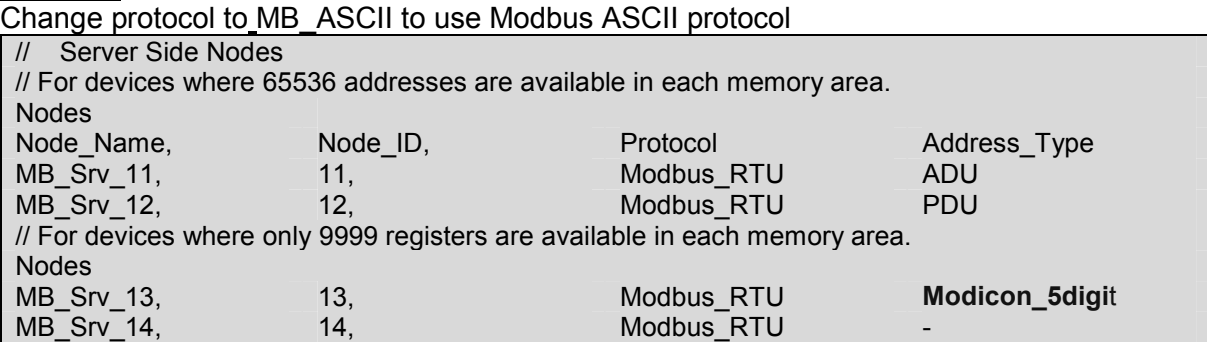

 7 Optional for Modicon 5 digit devices

FieldServer Technologies 1991 Tarob Court Milpitas, California 95035 USA Web:www.FieldServer.com Tel: (408) 262-2299 Fax: (408) 262-2269 Toll\_Free: 888-509-1970 email: support@FieldServer.com

# 5.3. Server Side Map Descriptors

# 5.3.1. FieldServer Specific Map Descriptor Parameters

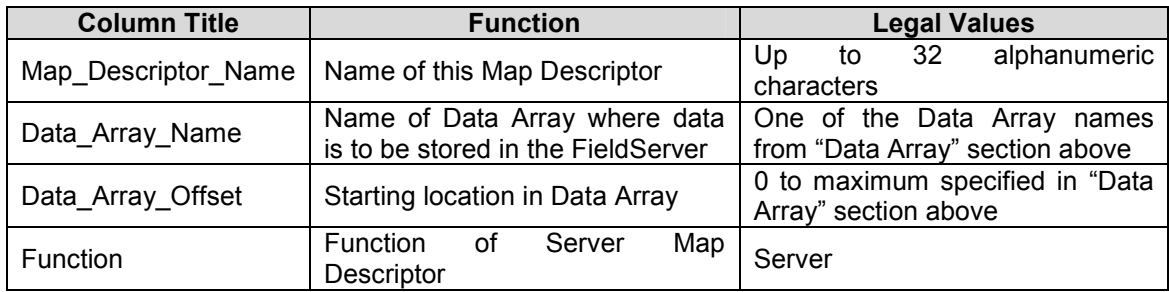

# 5.3.2. Driver Specific Map Descriptor Parameters

| <b>Column Title</b>    | <b>Function</b>                        | <b>Legal Values</b>                         |  |  |
|------------------------|----------------------------------------|---------------------------------------------|--|--|
|                        | Name of Node to fetch                  | One of the Node names specified in          |  |  |
| Node_Name              | data from                              | "Client Node Descriptor" above              |  |  |
|                        |                                        | Address_Type = ADU                          |  |  |
|                        |                                        | Discrete_Input,<br>Input Register,<br>Coil. |  |  |
|                        |                                        | Holding_Register,<br>Single Coil,           |  |  |
|                        |                                        | Single_Register                             |  |  |
| Data_Type <sup>8</sup> | Specify memory area                    | Address_Type = PDU                          |  |  |
|                        |                                        | FC01, FC02, FC03, FC04,                     |  |  |
|                        |                                        | FC05, FC06, FC15, FC16                      |  |  |
|                        |                                        | Address Type = Modicon 5digit               |  |  |
|                        |                                        | - (Dash), Single Register, Single Coil      |  |  |
| Length                 | Length of Map                          | 1-10000.                                    |  |  |
|                        | Descriptor                             |                                             |  |  |
|                        |                                        | Address Type = ADU                          |  |  |
|                        |                                        | 1-65536                                     |  |  |
| Address                | Starting<br>address<br>of <sub>l</sub> | Address_Type = PDU                          |  |  |
|                        | read block                             | 0-65535                                     |  |  |
|                        |                                        | Address_Type = Modicon_5digit               |  |  |
|                        |                                        | 40001, 30001, etc                           |  |  |
| Data Array Low Scale*  | Scaling zero in Data                   | Any signed 32 bit integer in the range:     |  |  |
|                        | Array                                  | $-2,147,483,648$ to 2,147,483,647. 0        |  |  |
| Data_Array_High_Scale* | Scaling max in Data                    | Any signed 32 bit integer in the range:     |  |  |
|                        | Array                                  | $-2,147,483,648$ to 2,147,483,647. 100      |  |  |
| Node_Low_Scale*        | Scaling zero in                        | Any signed 32 bit integer in the range:     |  |  |
|                        | <b>Connected Node</b>                  | $-2,147,483,648$ to 2,147,483,647. 0        |  |  |
| Node High Scale*       | Scaling max in                         | Any signed 32 bit integer in the range:     |  |  |
|                        | <b>Connected Node</b>                  | $-2,147,483,648$ to 2,147,483,647. 100      |  |  |
|                        | Set the FieldServer                    | No Response,                                |  |  |
|                        | response to the                        | Old Data,                                   |  |  |
| Node Offline Response  | <b>Modbus RTU Client</b>               | Zero Data,                                  |  |  |
|                        | when the Server Node                   | FFFF Data,                                  |  |  |
|                        | supplying the data has                 | Refer to Appendix A.6 for further           |  |  |
|                        | gone offline                           | information.                                |  |  |

 8 Optional only for Modicon\_5digit addressing, and only if Single writes do not need to be forced

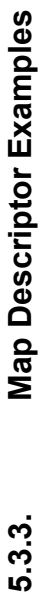

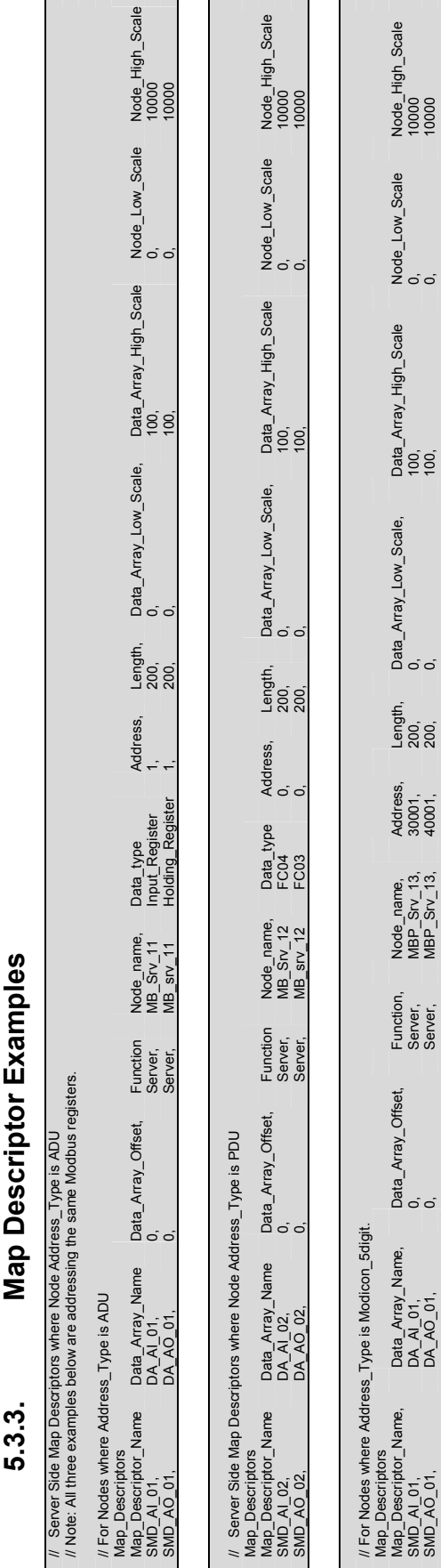

SMD\_AO\_01, DA\_AO\_01, 0, Server, MBP\_Srv\_13, 40001, 200, 0, 100, 0, 10000

#### Appendix A. Advanced Topics – Modbus RTU

#### Appendix A.1. Data Types

If Node parameter Address\_Type is set as ADU or PDU, then Data\_Type must be specified as follows

For Address\_Type ADU :

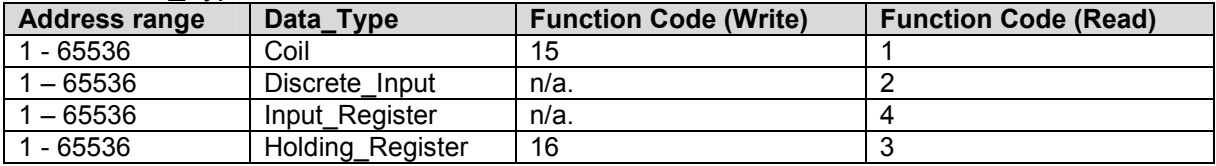

#### For Address\_Type PDU :

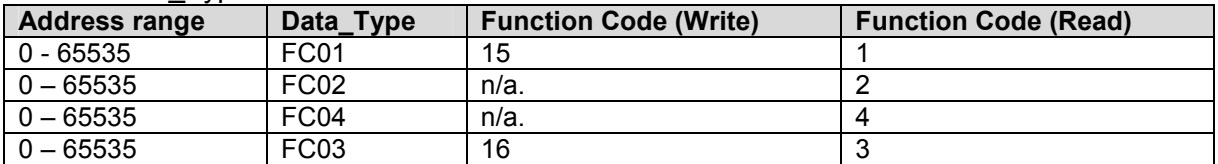

#### For Address\_Type Modicon\_5digit

When a Modbus address range is specified, a particular Data Type is implied. The defaults are as follows:

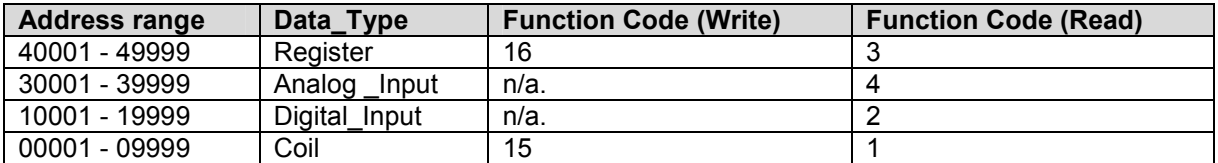

# Appendix A.2. Single Writes

For pure write operations where the function = WRBC or WRBX, the driver defaults to using Function Codes 15 and 16 (Multiple writes). It is possible to force the driver to use Function Codes 5 and 6 (Single Writes) by manipulating the Data\_Type parameter as follows:

#### For Address\_Type ADU:

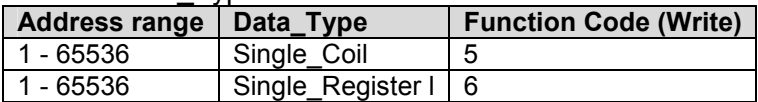

For Address\_Type PDU:

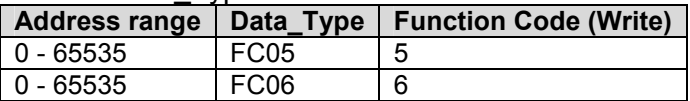

For Address\_Type Modicon\_5digit

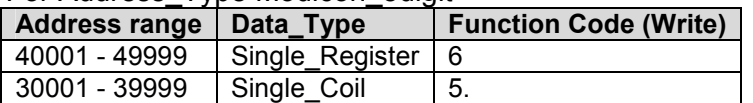

#### Example: FC 6 = Write Single Register

Add a parameter to the Modbus client side Map Descriptor called Data\_Type.

If you specify the Data Type as Single Register and the Function as WRBC or WRBX, then a Modbus poll with FC 6 will be generated.

Logically Single Register implies a length of one, and even if you try to set the length longer in the csv file, the length is limited to 1 in the driver.

# Appendix A.3. Read/write Operation

When using the driver as a Modbus master, the function RDBC allows read/write capability with Register and Coil data types. If defaults are used, then Function codes 5 and 6 (Single Writes) are used to write data back to the registers being read, regardless of data length being read. If multiple writes (FC 15 and 16) are needed for Read/write operation, the user needs to specify the Node\_Type parameter in the Client Side Nodes Section and set it to Block\_Mode.

Note that block writes of length 1 are currently all that is supported.

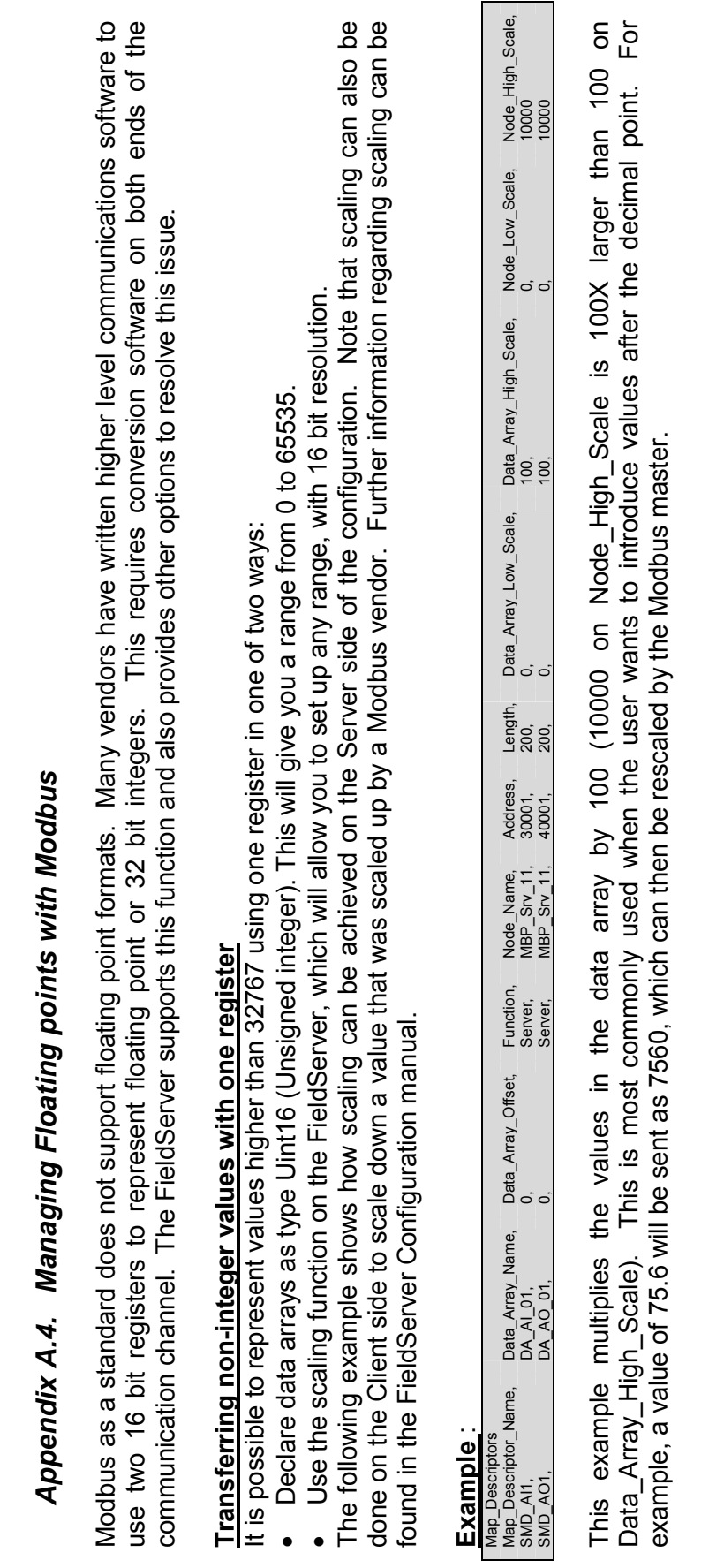

FS-8700-01\_Modbus\_RTU\_(T28700-01) Driver Manual Page 17 of 21

FS-8700-01\_Modbus\_RTU\_(T28700-01) Driver Manual

Page 17 of 21

#### Transferring 32 bit values with two registers

If a Modbus Server sends two consecutive registers to the FieldServer representing either a floating point value or a 32 bit integer value, the FieldServer can combine and decode these registers back into their original format. To do this, the user must read the registers into an integer data array, and then use the Moves function to move the data to a floating point or 32 bit integer data array. The "function" field in the move must be populated with the correct move function required. Details of the available function fields are listed in the FieldServer configuration manual along with a more detailed explanation of moves. Note that functions also exist to split a floating point value into two integers using the reverse operation.

A diagrammatic representation of this process is depicted below:

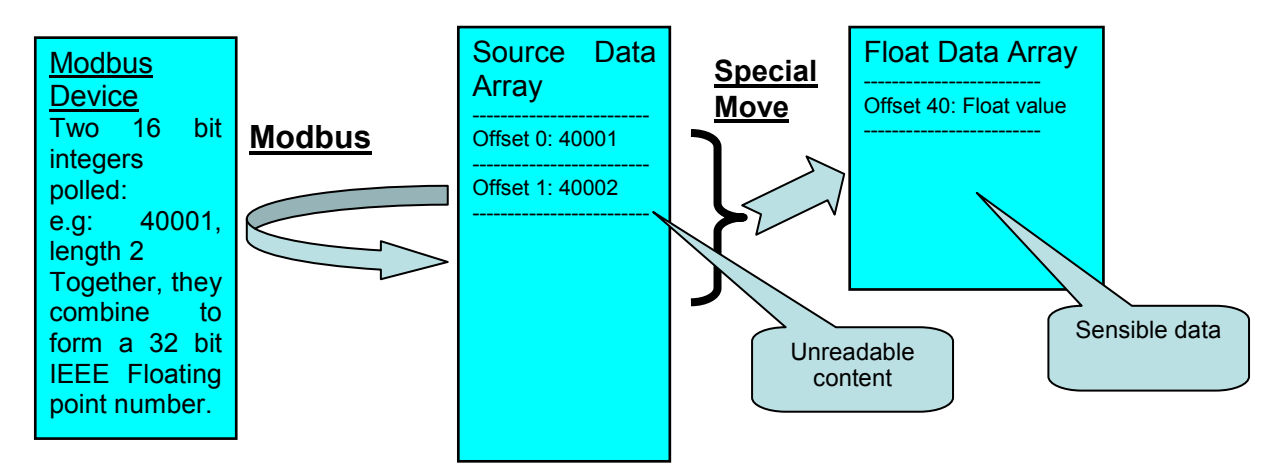

The example below shows how a floating point value is retrieved from two Modbus registers that were placed in an integer data array.

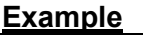

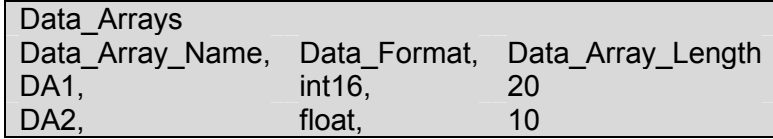

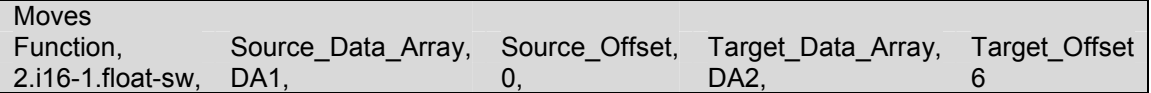

This Move will cause two integers at offsets 0 and 1 in the integer Data Array DA1 to be copied to offset 6 in the float Data Array DA2. In the process of copying the values, the integers will be combined and treated as an IEEE 32 bit floating point number.

# Appendix A.5. Connection to York Modbus Microgateway

If connecting the FieldServer to a York Modbus Microgateway, the Node\_ID of the Microgateway is defined by the address DIP switches. If switch 4 is set to 'On' and the other switches are set to 'off' then Node ID of the Microgateway is '247', the parity is 'Even', and the stop bits are 1. Other Node ID combinations can be found in the York Modbus Microgateway Installation Manual.

# Appendix A.6. Node\_Offline\_Response

This function is specific to the Modbus RTU driver.

In systems where data is being collected from multiple Server Nodes and made available on a FieldServer configured as a Modbus RTU Server, when a Server Node goes offline the default behavior of the FieldServer would be to stop responding to polls for this data. This might not be what the user wants. Various options exist making it possible to signal that the data quality has gone bad without creating error conditions in systems sensitive to the default option.

The following options can be configured under the Node parameter, Node Offline Response, to set the response of the FieldServer to the Modbus RTU Client when the Server Node supplying the data is offline:

- No\_Response this is the default option. The FieldServer simply does not respond when the corresponding Server Node is offline.
- Old Data The FieldServer will respond, but with the last known value of the data. This maintains the communication link in an active state, but may hide the fact that the Server Node is offline.
- Zero Data The FieldServer will respond, but with the data values set to zero. If the user normally expects non-zero values, this option will signal the offline condition without disrupting communications.
- FFFF\_Data The FieldServer will respond, but with the data values set to FFFF (hex). If the user normally expects other values, this option will signal the offline condition without disrupting communications.

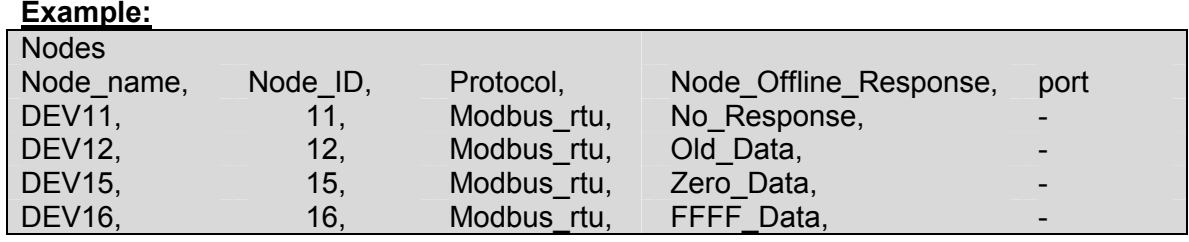

# Appendix B. Modbus ASCII - Examples of FieldServer setup for typical clients

# Appendix B.1. FieldServer with GE Cimplicity as client

- Run the Cimplicity "Workbench" and create a "New Project" with a unique "Project Name" option of "Basic Control" and protocol "Modbus ASCII".
- Check the project properties and continue with the "Project Wizard Setup" that appears.
- Add Modbus port giving it a description.
- Create and configure the devices, select "new item".
- Name the device, select the port, give it a description (e.g. FieldServer), and choose "SYSTEM" resource.
- Create and configure the points.
- Select "new item", name the point and choose the appropriate device.
- Under the "General" tab, point properties require a description. Note that the elements must have a value greater than 8.
- Under the "Device" tab, properties need the appropriate address (e.g. 40001 and also require the leading 0's), change the update criteria to "On Scan".
- When the project is configured, run by pressing the "play" button.
- Expect the Cimplicity driver to connect and poll the FieldServer for a range of valid addresses, and then proceed to poll for just the configured Points.
- From the start menu choose the "Point Control Panel", select edit and add the project you want to view. Note, to log on the User name "ADMINISTRATOR" must be supplied
- Use "Modbus ASCII Diagnostics" to connect to host and then read the register.

# Appendix B.2. FieldServer with Intellution FIX as a client

- Install Intellution FIX, choosing the MB1 Modbus ASCII I/O driver
- Run from Start menu and choose "Intellution Fix".
- Choose "System Configuration Utility".
- Modify SCADA, add the MB1 Modbus ASCII I/O driver
- Configure the Modbus ASCII Driver.
- Device is D11, select 5-digit address, add the FieldServer virtual Node ID to station address
- Set up poll record
- SAVE the configuration.
- Open "StaRTUp"
- Open "Mission Control" from the "Apps" menu and confirm Fix is polling.
- To display the data create a link in Fix draw, add link, data link.
- Give it a tagname, allow data entry, numeric entry and set enable option.
- If tag is not in database, select "Add", choose "AR". Then set output enable, device MB1, I/O address d11.
- Save the settings
- Use "Quickview" from the "View" menu to confirm the reading of data without ??? appearing
- Change the value and wait a few seconds to ensure the change really occurred.

THIS PAGE INTENTIONALLY LEFT BLANK

Free Manuals Download Website [http://myh66.com](http://myh66.com/) [http://usermanuals.us](http://usermanuals.us/) [http://www.somanuals.com](http://www.somanuals.com/) [http://www.4manuals.cc](http://www.4manuals.cc/) [http://www.manual-lib.com](http://www.manual-lib.com/) [http://www.404manual.com](http://www.404manual.com/) [http://www.luxmanual.com](http://www.luxmanual.com/) [http://aubethermostatmanual.com](http://aubethermostatmanual.com/) Golf course search by state [http://golfingnear.com](http://www.golfingnear.com/)

Email search by domain

[http://emailbydomain.com](http://emailbydomain.com/) Auto manuals search

[http://auto.somanuals.com](http://auto.somanuals.com/) TV manuals search

[http://tv.somanuals.com](http://tv.somanuals.com/)